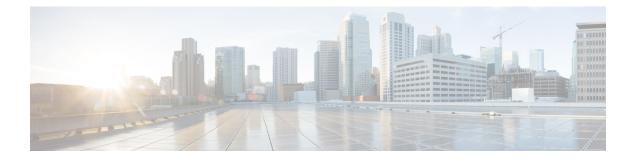

# **EIGRP Commands**

- address-family ipv4 vrf autonomous-system, on page 1
- af-interface, on page 2
- dampening-change, on page 3
- dampening-interval, on page 4
- exit-address-family, on page 4
- exit-af-interface, on page 5
- exit-af-topology, on page 6
- hello-interval, on page 7
- hold-time, on page 7
- neighbor (EIGRP), on page 8
- network (EIGRP), on page 9
- redistribute omp metric , on page 10
- redistribute static , on page 11
- router eigrp, on page 11
- split-horizon (EIGRP), on page 12
- topology (EIGRP), on page 13

#### address-family ipv4 vrf autonomous-system

To enter router address family configuration mode to configure the Enhanced Interior Gateway Routing Protocol (EIGRP) for Multitopology Routing (MTR), use the **address-family ipv4 vrf autonomous-system** command in router configuration mode. To remove the address family from the EIGRP configuration, use the **no** form of this command.

address-family ipv4 vrf vrf-number[unicast | multicast] autonomous-system as-number no address-family ipv4 vrf vrf-number[unicast | multicast] autonomous-system as-number

| Syntax Description | unicast                     | (Optional) Specifies the unicast subaddress family.   |
|--------------------|-----------------------------|-------------------------------------------------------|
|                    | multicast                   | (Optional) Specifies the multicast subaddress family. |
|                    | vrf vrf-number              | Specifies the number for VRF.                         |
|                    | autonomous-system as-number | Specifies the autonomous system number.               |

| Command Default  | This command is disabled by default.                                                                                                    |                                                           |  |
|------------------|----------------------------------------------------------------------------------------------------|-----------------------------------------------------------|--|
| Command Modes    | Router configuration (config-router)                                                                                                    |                                                           |  |
| Command History  | Release Modification                                                                                                    |                                                           |  |
|                  | Cisco IOS XE Catalyst SD-WAN Release 17.2.1v                                                                                                    | Command qualified for use in Cisco vManage CLI templates. |  |
| Usage Guidelines | The <b>address-family ipv4 vrf autonomous-system</b> command is used to enter router address family or subaddress family configuration mode to configure the exchange of address-family and subaddress-family prefixes. |                                                           |  |
|                  | For usage guidelines, see the Cisco IOS XE address-family ipv4 command.                                                                                                    |                                                           |  |
| Examples         | The following example shows how to configure an IPv4 address family to associate with the MTR topology named base:                                                                                                    |                                                           |  |
|                  | Device(config)# router eigrp mtr<br>Device(config-router)# address-family ipv4 vrf 1 autonomous-system 5 topology base                                                                                                  |                                                           |  |

#### af-interface

To enter address-family interface configuration mode and to configure interface-specific Enhanced Interior Gateway Routing Protocol (EIGRP) commands, use the **af-interface** command in address-family configuration mode. To reset the address-family interface setting to factory values, use the **no** form of this command.

**af-interface** { **default** | *interface-type* interface-number } **no af-interface** 

{ **default** | *interface-type* interface -number }

| Syntax Description | default                                                     | Specifies the default address-family interface configuration mode. Command<br>applied under this mode affect all interfaces used by this address-family<br>instance. |                                                           |
|--------------------|-------------------------------------------------------------|----------------------------------------------------------------------------------------------------|-----------------------------------------------------------|
|                    | interface-type interface-number                             | Interface type and number of the interface that the address-family submode commands will affect.                                                                     |                                                           |
| Command Default    | Address-family interface configuration mode is not entered. |                                                                                                    |                                                           |
| Command Modes      | Address-family configuration (config-router-af)             |                                                                                                    |                                                           |
| Command History    | y Release Modification                                      |                                                                                                    | Modification                                              |
|                    | Cisco IOS XE Catalyst SD-WA                                 | N Release 17.2.1v                                                                                                    | Command qualified for use in Cisco vManage CLI templates. |

L

| Usage Guidelines | For usage guidelines, see the Cisco IOS XE af-interface command.                                                                         |  |
|------------------|----------------------------------------------------------------------------------------------------|--|
| Examples         | The following example shows how to enter address-family interface configuration mode and to configure EIGRP interface-specific commands: |  |
|                  | Device(config)# router eigrp virtual-name<br>Device(config-router)# address-family ipv4 vrf 1 autonomous-system 5                        |  |

Device(config-router-af)# af-interface interface-name

### dampening-change

To set a threshold percentage to minimize or dampen the effect of frequent routing changes through an interface in an Enhanced Interior Gateway Routing Protocol (EIGRP) address family or service family, use the **dampening-change** command in address-family interface configuration mode or service-family interface configuration mode. To restore the default value, use the **no** form of this command.

dampening-change [change-percentage] no dampening-change

| Syntax Description | change-percentage                                                                                                    | <ul><li>(Optional) The percentage a metric must change before the value is stored for future decisions on advertisements.</li><li>Value range is 1 to 100. If a <i>change-percentage</i> value is not specified, the default is 50 percent of the computed metric.</li></ul> |                                                           |  |
|--------------------|----------------------------------------------------------------------------------------------------|----------------------------------------------------------------------------------------------------|-----------------------------------------------------------|--|
| Command Default    | No threshold percent                                                                                                    | age is configured.                                                                                                    |                                                           |  |
| Command Modes      | Address-family interface configuration (config-router-af-interface) Service-family interface configuration (config-router-sf-interface)                                                                                               |                                                                                                    |                                                           |  |
| Command History    | Release                                                                                                    |                                                                                                    | Modification                                              |  |
|                    | Cisco IOS XE Cataly                                                                                                    | /st SD-WAN Release 17.2.1v                                                                                                    | Command qualified for use in Cisco vManage CLI templates. |  |
| Usage Guidelines   | For usage guidelines, see the Cisco IOS XE dampening-change command.                                                                                                    |                                                                                                    |                                                           |  |
| Examples           | The following example configures an EIGRP address family to accept a peer metric change if the change is greater than 75 percent of the last updated value:                                                                           |                                                                                                    |                                                           |  |
|                    | Device(config)# router eigrp virtual-name<br>Device(config-router)# address-family ipv4 vrf 1 autonomous-system 5400<br>Device(config-router-af)# af-interface ethernet0/0<br>Device(config-router-af-interface)# dampening-change 75 |                                                                                                    |                                                           |  |

#### dampening-interval

To set a threshold time interval to minimize or dampen the effect of frequent routing changes through an interface in an Enhanced Interior Gateway Routing Protocol (EIGRP) address family or service family, use the **dampening-interval** command in address-family interface configuration mode or service-family interface configuration mode. To restore to the default value, use the **no** form of this command.

dampening-interval [interval] no dampening-interval [interval]

| Syntax Description | <i>interval</i> (Optional) Time interval, in seconds, that must elapse before a route change will cause an update to occur. Value range is 1 to 65535. If an <i>interval</i> value is not specified, the default is 30 seconds.         |                                                           |  |
|--------------------|----------------------------------------------------------------------------------------------------|-----------------------------------------------------------|--|
| Command Default    | A dampening interval is not enabled.                                                                                                    |                                                           |  |
| Command Modes      | Address-family interface configuration (config-router-af-interface) Service-family interface configuration (config-router-sf-interface)                                                                                                 |                                                           |  |
| Command History    | Release Modification                                                                                                    |                                                           |  |
|                    | Cisco IOS XE Catalyst SD-WAN Release 17.2.1v                                                                                                    | Command qualified for use in Cisco vManage CLI templates. |  |
| Usage Guidelines   | For usage guidelines, see the Cisco IOS XE dampening-interval command.                                                                                                    |                                                           |  |
| Examples           | The following example configures EIGRP address-family Ethernet interface 0/0 to limit the metric change frequency to no more than one change in a 45-second interval:                                                                   |                                                           |  |
|                    | Device(config)# router eigrp virtual-name<br>Device(config-router)# address-family ipv4 vrf 1 autonomous-system 5400<br>Device(config-router-af)# af-interface ethernet0/0<br>Device(config-router-af-interface)# dampening-interval 45 |                                                           |  |
|                    |                                                                                                    |                                                           |  |

#### exit-address-family

To exit from address-family configuration mode, use the **exit-address-family** command in address-family configuration mode.

|                    | CAR-audress-raining                                                                              |
|--------------------|--------------------------------------------------------------------------------------------------|
| Syntax Description | This command has no arguments or keywords.                                                       |
| Command Default    | The router remains in address-family configuration mode.                                         |
| Command Modes      | Address-family configuration (config-router-af) VRF address-family configuration (config-vrf-af) |

evit-address-family

| Command History  | Release                                                                                                    | Modification                                              |  |
|------------------|----------------------------------------------------------------------------------------------------|-----------------------------------------------------------|--|
|                  | Cisco IOS XE Catalyst SD-WAN Release 17.2.1v                                                                                                    | Command qualified for use in Cisco vManage CLI templates. |  |
| Usage Guidelines | <b>s</b> Use the <b>exit-address-family</b> command to exit address-family configuration mode and return to r configuration mode.                                                                                                    |                                                           |  |
|                  | This command can be abbreviated to exit.                                                                                                    |                                                           |  |
|                  | For usage guidelines, see the Cisco IOS XE $\tt exit-$                                                                                                    | address-family command.                                   |  |
| Examples         | The following example shows how to exit address-family configuration mode and return to router configuration mode:<br>Device(config) # router eigrp virtual-name<br>Device(config-router) # address-family ipv4 vrf 1 autonomous-system 4453<br>Device(config-router-af) # exit-address-family |                                                           |  |
|                  |                                                                                                    |                                                           |  |
|                  |                                                                                                    |                                                           |  |
|                  | Device(config-router)#                                                                                                    |                                                           |  |
|                  | The following example shows how to exit VRF address-family configuration mode and return to VRF configuration mode:                                                                                                    |                                                           |  |
|                  | Device(config)# vrf definition vrf1<br>Device(config-vrf)# address-family ipv6<br>Device(config-vrf-af)# exit-address-family                                                                                                    | 7                                                         |  |
|                  | Device(config-vrf)#                                                                                                    |                                                           |  |

# exit-af-interface

To exit address-family interface configuration mode, use the **exit-af-interface** command in address-family interface configuration mode.

|                    | exit-af-interface                                                   |                                                           |
|--------------------|---------------------------------------------------------------------|-----------------------------------------------------------|
| Syntax Description | This command has no arguments or keywords.                          |                                                           |
| Command Default    | The router remains in address-family interface configuration mode.  |                                                           |
| Command Modes      | Address-family interface configuration (config-router-af-interface) |                                                           |
| Command History    | Release Modification                                                |                                                           |
|                    | Cisco IOS XE Catalyst SD-WAN Release 17.2.1v                        | Command qualified for use in Cisco vManage CLI templates. |

I

| Usage Guidelines | Use the <b>exit-af-interface</b> command to exit address-family interface configuration mode and return to address-family configuration mode.                                                                                             |
|------------------|----------------------------------------------------------------------------------------------------|
|                  | For usage guidelines, see the Cisco IOS XE exit-af-interface command.                                                                                                    |
| Examples         | The following example shows how to exit address-family interface configuration mode:                                                                                                    |
|                  | Device(config)# router eigrp virtual-name<br>Device(config-router)# address-family ipv4 vrf 1 autonomous-system 4453<br>Device(config-router-af)# af-interface af-interface-name<br>Device(config-router-af-interface)# exit-af-interface |

#### Device(config-router-af)#

# exit-af-topology

To exit address-family topology configuration mode, use the **exit-af-topology** command in address-family topology configuration mode.

| Syntax Description | This command has no arguments or keywords.                                                                                                    |                                                                   |  |  |
|--------------------|----------------------------------------------------------------------------------------------------|-------------------------------------------------------------------|--|--|
| Syntax Description |                                                                                                    | This command has no arguments of Reywords.                        |  |  |
| Command Default    | The router remains in address-family topology con                                                                                                    | The router remains in address-family topology configuration mode. |  |  |
| Command Modes      | Address-family topology configuration (config-ro                                                                                                    | Address-family topology configuration (config-router-af-topology) |  |  |
| Command History    | Release Modification                                                                                                    |                                                                   |  |  |
|                    | Cisco IOS XE Catalyst SD-WAN Release 17.2.1v                                                                                                    | Command qualified for use in Cisco vManage CLI templates.         |  |  |
| Usage Guidelines   | Use the <b>exit-af-topology</b> command to exit address-family topology configuration mode and return to address-family configuration mode.                                                                                                    |                                                                   |  |  |
|                    | For usage guidelines, see the Cisco IOS XE exit-af-topology command.                                                                                                    |                                                                   |  |  |
| Examples           | The following example shows how to exit address-family topology configuration mode:                                                                                                    |                                                                   |  |  |
|                    | Device(config)# router eigrp virtual-name<br>Device(config-router)# address-family ipv4 vrf 1 autonomous-system 4453<br>Device(config-router-af)# topology base<br>Device(config-router-af-topology)# exit-af-topology<br>Device(config-router-af)# |                                                                   |  |  |

#### exit-af-topology

I

#### hello-interval

To configure the hello interval for the Enhanced Interior Gateway Routing Protocol (EIGRP) address-family configuration, use the hello-interval command in address-family interface configuration mode. To configure the default hello interval, use the **no** form of this command.

hello-interval seconds no hello-interval

| Syntax Description | <i>seconds</i> Hello interval in seconds. The range is 1 to 65535. The default is 60 for low-speed nonbroadcast multiaccess (NBMA) networks, and 5 for all other networks.                                                                                                    |                                                           |  |
|--------------------|----------------------------------------------------------------------------------------------------|-----------------------------------------------------------|--|
| Command Default    | The EIGRP hello interval is 60 seconds for low-speed NBMA networks and 5 seconds for all other networks.                                                                                                    |                                                           |  |
| Command Modes      | Address-family interface configuration (config-router-af-interface)                                                                                                    |                                                           |  |
| Command History    | Release Modification                                                                                                    |                                                           |  |
|                    | Cisco IOS XE Catalyst SD-WAN Release 17.2.1v                                                                                                    | Command qualified for use in Cisco vManage CLI templates. |  |
| Usage Guidelines   | For usage guidelines, see the Cisco IOS XE hello-interval command.                                                                                                    |                                                           |  |
| Examples           | The following example configures a 10-second hello interval for address-family Ethernet interface 0/0:<br>Device (config) # router eigrp virtual-name<br>Device (config-router) # address-family ipv4 vrf 1 autonomous-system 4453<br>Device (config-router-af-interface) # af-interface ethernet0/0 |                                                           |  |
|                    |                                                                                                    |                                                           |  |

Device(config-router-af-interface) # hello-interval 10

#### hold-time

**Command Default** 

To configure the hold time for Enhanced Interior Gateway Routing Protocol (EIGRP) address-family, use the hold-time command in address-family interface configuration mode. To configure the default hold time, use the no form of this command.

hold-time seconds no hold-time

| Syntax Description | seconds  | Interval, in seconds, before a neighbor is considered down. Valid range is 1 to 65535 seconds (approximately 18 hours). The default is 180 seconds for low-speed nonbroadcast multiaccess (NBMA) networks and 15 seconds for all other networks. |
|--------------------|----------|----------------------------------------------------------------------------------------------------|
| Command Default    | The EIGR | P hold time is 180 seconds for NBMA networks and 15 seconds for all other networks.                                                                                                    |

EIGRP Commands

| Command Modes    | Address-family interface configuration (config-ro                                                                                                    | uter-af-interface)                                                                                                    |
|------------------|----------------------------------------------------------------------------------------------------|----------------------------------------------------------------------------------------------------|
| Command History  | Release                                                                                                    | Modification                                                                                                    |
|                  | Cisco IOS XE Catalyst SD-WAN Release 17.2.1v                                                                                                    | Command qualified for use in Cisco vManage CLI templates.                                                                                                    |
| Usage Guidelines | servers to receive hello packets from neighbors. In should be at least three times the hello interval. If a                                                                         | thold time may not be sufficient for all routers and access<br>this case, increase the hold time duration. The hold time<br>a router does not receive a hello packet within the specified<br>red unavailable. Increasing the hold time will delay route |
|                  | For usage guidelines, see the Cisco IOS XE ${\tt hold}$                                                                                                    | time command.                                                                                                    |
| Examples         | The following example sets a 50-second hold time                                                                                                    | e for address-family Ethernet interface 0/0:                                                                                                    |
|                  | Device(config)# router eigrp virtual-name<br>Device(config-router)# address-family ipv4<br>Device(config-router-af-interface)# af-int<br>Device(config-router-af-interface)# hold-t | cerface ethernet0/0                                                                                                    |

### neighbor (EIGRP)

To define a neighboring device with which an Enhanced Interior Gateway Routing Protocol (EIGRP) device can exchange routing information, use the **neighbor** command in the address family configuration mode. To remove an entry, use the **no** form of this command.

**neighbor** {*ip-address ipv6-address*} *interface-type interface-number* **no neighbor** {*ip-addressipv6-address*} *interface-type interface-number* 

| Syntax Description | ip-address         | IP address of a peer router wi    | th which routing information will be exchanged.           |
|--------------------|--------------------|-----------------------------------|-----------------------------------------------------------|
|                    | ipv6-address       | IPv6 address of a peer router     | with which routing information will be exchanged.         |
|                    | interface-type     | Interface or subinterface through | ugh which peering sessions are established.               |
|                    | interface-number   | Number of the interface or su     | binterface.                                               |
| Command Default    | No neighboring rou | iters are defined.                |                                                           |
| Command Modes      | Address family con | figuration (config-router-af)     |                                                           |
| Command History    | Release            |                                   | Modification                                              |
|                    | Cisco IOS XE Cata  | llyst SD-WAN Release 17.2.1v      | Command qualified for use in Cisco vManage CLI templates. |

| Usage Guidelines | Multiple neighbor statements can be used to establish peering sessions with specific EIGRP neighbors. The interface through which EIGRP exchanges routing updates must be specified in the neighbor statement. The interfaces through which two EIGRP neighbors exchange routing updates must be configured with IP addresses from the same network. |
|------------------|----------------------------------------------------------------------------------------------------|
|                  | For usage guidelines, see the Cisco IOS XE neighbor command.                                                                                                    |
| Examples         | The following example shows how to configure EIGRP peering sessions with neighbors 192.168.1.1 and 192.168.2.2:                                                                                                    |
|                  | The following named configuration example shows how to configure EIGRP to send address-family updates to specific neighbors:                                                                                                    |
|                  | Device(config)# router eigrp virtual-name<br>Device(config-router)# address-family ipv4 vrf 1 autonomous-system 4453<br>Device(config-router-af)# neighbor 192.168.1.10 1                                                                                                    |

Device(config-router-af)# neighbor 10.1.1.2 loopback 0 remote 10

## network (EIGRP)

To specify the network for an Enhanced Interior Gateway Routing Protocol (EIGRP) routing process, use the **network** command in address-family configuration mode. To remove an entry, use the **no** form of this command.

**network** *ip-address* [wildcard-mask] **no network** *ip-address* 

| Syntax Description | ip-address        | IP address of the directly conne                                  | cted network.                                             |
|--------------------|-------------------|-------------------------------------------------------------------|-----------------------------------------------------------|
|                    | wildcard-mask     | (Optional) EIGRP wildcard bits.<br>of the subnet mask.            | Wildcard mask indicates a subnetwork, bitwise complement  |
| Command Default    | No networks are   | specified.                                                        |                                                           |
| Command Modes      | Address-family of | configuration (config-router-af)                                  |                                                           |
| Command History    | Release           |                                                                   | Modification                                              |
|                    | Cisco IOS XE C    | atalyst SD-WAN Release 17.2.1v                                    | Command qualified for use in Cisco vManage CLI templates. |
| Usage Guidelines   | For usage guidel  | ines, see the Cisco IOS XE netwo                                  | rk command.                                               |
| Examples           | -                 | cample configures EIGRP autono 0.0 and 192.168.0.0:               | nous system 1 and establishes neighbors through           |
|                    | -                 | ample configures EIGRP address<br>h network 172.16.0.0 and 192.16 | -family autonomous system 4453 and establishes 8.0.0:     |

```
Device(config) # router eigrp virtual-name
Device(config-router) # address-family ipv4 vrf 1 autonomous-system 4453
Device(config-router-af) # network 172.16.0.0
Device(config-router-af) # network 192.168.0.0
```

#### redistribute omp metric

To redistribute OMP routes into EIGRP, use the **redistribute omp metric** command in (EIGRP Named Mode) Address-family Topology configuration mode. To disable redistribute OMP routes into EIGRP, use the **no** form of this command.

|                    | redistribut | te omp metric { bandwidth                                                     | n   delay   reliability   load   MTU }                                                                                                    |
|--------------------|-------------|-------------------------------------------------------------------------------|----------------------------------------------------------------------------------------------------|
|                    | no redistr  | ibute omp metric { bandwa                                                     | idth   delay   reliability   load   MTU }                                                                                                    |
| Syntax Description | bandwidth   | In units of kilobits per secon                                                | d; 10000 for Ethernet <1 4294967295>                                                                                                    |
|                    | delay       | In units of tens of microsecon                                                | ds; for Ethernet it is 100 x 10 microseconds = 1 ms <04294967295>                                                                                 |
|                    | reliability | 255 for 100 percent reliabilit                                                | y <unsignedbyte, 0="" 255=""></unsignedbyte,>                                                                                                    |
|                    | load        | Effective load on the link exp<br><unsignedbyte, 1="" 255=""></unsignedbyte,> | pressed as a number from 1 to 255 (255 is 100 percent loading)                                                                                    |
|                    | MTU         | Minimum MTU of the path;<br><1 65535>                                         | usually equals that for the Ethernet interface, which is 1500 bytes                                                                               |
| Command Default    | None        |                                                                               |                                                                                                    |
| Command Modes      | EIGRP Na    | amed Mode) Address-family to                                                  | opology configuration (config-router-af-topology)                                                                                                 |
|                    | Release     |                                                                               | Modification                                                                                                    |
|                    | Cisco IOS   | XE SD-WAN Release 17.2.1v                                                     | Command qualified for use in Cisco vManage CLI templates.                                                                                         |
| Usage Guidelines   | to learn OM |                                                                               | tocols are not redistributed into EIGRP. It can be useful for EIGRP routes to destinations throughout the overlay network. This command to EIGRP. |
|                    | Example     |                                                                               |                                                                                                    |
|                    |             | <b>e</b> 1                                                                    | ing omp into a named EIGRP process called INSTANCE1<br>1000000, delay = 100, reliability = 255, load = 1, MTU =                                   |
|                    |             | nfig)# router eigrp INSTAN<br>nfig-router)# address-fam:                      | NCE1<br>Iy ipv4 unicast vrf 1 autonomous-system 100                                                                                               |

Device (config-router-af-topology) # redistribute omp metric 1000000 100 255 1 1500

Device(config-router-af)# topology base

I

#### redistribute static

To redistribute IPv4 routes to Enhanced Interior Gateway Routing Protocol (EIGRP), use the **redistribute static** command in the address-family topology configuration mode. To disable the configuration, use the **no** form of this command

#### redistribute static

| Syntax Description | <b>static</b> Indicates static route redistribution in e                                                                                                    | igrp.                                                       |
|--------------------|----------------------------------------------------------------------------------------------------|-------------------------------------------------------------|
| Command Default    | Route redistribution is disabled.                                                                                                    |                                                             |
| Command Modes      | Address-family topology configuration (config-                                                                                                    | router-af-topology)                                         |
| Command History    | Release                                                                                                    | Modification                                                |
|                    | Cisco IOS XE Catalyst SD-WAN Release 17.2.                                                                                                    | v Command qualified for use in Cisco vManage CLI templates. |
| Usage Guidelines   | For usage guidelines, see the Cisco IOS XE rec                                                                                                    | istribute eigrp command.                                    |
| Examples           | The following example shows the behavior of t                                                                                                    | ne <b>redistribute</b> static command.                      |
|                    | Device(config)# router eigrp virtual-nam<br>Device(config-router)# address-family ig<br>Device(config-router-af)# topology base<br>Device(config-router-af-topology)# redis | v4 vrf 1 autonomous-system 4453                             |

#### router eigrp

To configure the Enhanced Interior Gateway Routing Protocol (EIGRP) routing process, use the **router eigrp** command in global configuration mode. To remove an EIGRP routing process, use the **no** form of this command.

router eigrp { autonomous-system-number virtual-instance-name }
no router eigrp { autonomous-system-number virtual-instance-name }

| Syntax Description | autonomous-system-number | Autonomous system number that identifies the services to the other EIGRP address-family routers. It is also used to tag routing information. Valid range is 1 to 65535. |
|--------------------|--------------------------|----------------------------------------------------------------------------------------------------|
|                    | virtual-instance-name    | EIGRP virtual instance name. This name must be unique among all<br>address-family router processes on a single router, but need not be unique<br>among routers.         |

#### **Command Default** No EIGRP processes are configured.

**Command Modes** Global configuration (config)

| Command History | Release                                         | Modification                                                                                                    |
|-----------------|-------------------------------------------------|----------------------------------------------------------------------------------------------------|
|                 | 10.0                                            | This command was introduced.                                                                                                    |
|                 | 12.2(33)SRA                                     | This command was integrated into Cisco IOS Release 12.2(33)SRA.                                                                                                    |
|                 | 12.2(31)SB2                                     | This command was integrated into Cisco IOS Release 12.2(31)SB2.                                                                                                    |
|                 | Cisco IOS XE Release 2.1                        | This command was integrated into Cisco IOS XE Release 2.1.                                                                                                    |
|                 | 12.2SX                                          | This command is supported in the Cisco IOS Release 12.2SX train.<br>Support in a specific 12.2SX release of this train depends on your feature<br>set, platform, and platform hardware. |
|                 | 15.0(1)M                                        | This command was modified. The <i>virtual-instance-name</i> argument was added.                                                                                                    |
|                 | 12.2(33)SRE                                     | This command was modified. The <i>virtual-instance-name</i> argument was added.                                                                                                    |
|                 | 12.2(33)XNE                                     | This command was modified. The <i>virtual-instance-name</i> argument was added.                                                                                                    |
|                 | Cisco IOS XE Release 2.5                        | This command was modified. The <i>virtual-instance-name</i> argument was added.                                                                                                    |
|                 | Cisco IOS XE Catalyst SD-WAN<br>Release 17.2.1v | Command qualified for use in Cisco vManage CLI templates.                                                                                                    |

**Examples** The following example configures EIGRP process 109:

Device(config) # router eigrp 109

The following example configures an EIGRP address-family routing process and assigns it the name "virtual-name":

```
Device(config)#
router eigrp virtual-name
```

### split-horizon (EIGRP)

To enable Enhanced Interior Gateway Routing Protocol (EIGRP) split-horizon, use the **split-horizon** command in address-family interface configuration mode or service-family interface configuration mode. To disable EIGRP split-horizon, use the **no** form of this command.

|                    | split-horizon<br>no split-horizon                                                 |                                                                   |
|--------------------|-----------------------------------------------------------------------------------|-------------------------------------------------------------------|
| Syntax Description | This command has no arguments or keywords.                                        |                                                                   |
| Command Default    | EIGRP split-horizon is enabled by default. Howev disabled by default.             | ver, for ATM interfaces and subinterfaces <b>split-horizon</b> is |
| Command Modes      | Address-family interface configuration (config-ro<br>(config-router-sf-interface) | uter-af-interface) Service-family interface configuration         |
| Command History    | Release                                                                           | Modification                                                      |
|                    | Cisco IOS XE Catalyst SD-WAN Release 17.2.1v                                      | Command qualified for use in Cisco vManage CLI templates.         |
| Usage Guidelines   | For usage guidelines, see the Cisco IOS XE split                                  | -horizon (EIGRP) command.                                         |
| Examples           | The following example disables EIGRP split-horiz                                  | on for serial interface 3/0 in address-family 5400:               |
|                    | Device(config)# router eigrp virtual-name                                         |                                                                   |

```
Device (config-router) # address-family ipv4 vrf 1 autonomous-system 5400
Device (config-router-af) # af-interface serial3/0
Device (config-router-af-interface) # split-horizon
```

# topology (EIGRP)

To configure an Enhanced Interior Gateway Routing Protocol (EIGRP) process to route IP traffic under the specified topology instance and to enter address-family topology configuration mode, use the **topology** command in address-family configuration mode.

topology base no topology topology-name

| Syntax Description | <b>base</b> Specifies the base topology.         |                                            |
|--------------------|--------------------------------------------------|--------------------------------------------|
| Command Default    | EIGRP routing processes are not configured to ro | oute IP traffic under a topology instance. |
| Command Modes      | Address-family configuration (config-router-af)  |                                            |
|                    |                                                  |                                            |
| Command History    | Release                                          | Modification                               |

**Usage Guidelines** For usage guidelines, see the Cisco IOS XE topology command.

# **Examples** The following example configures EIGRP process 1 to route traffic for the 192.168.0.0/16 network under the VOICE topology instance:

Device(config)# router eigrp 1
Device(config-router)# address-family ipv4 vrf 1 autonomous-system 3
Device(config-router-af)# topology base